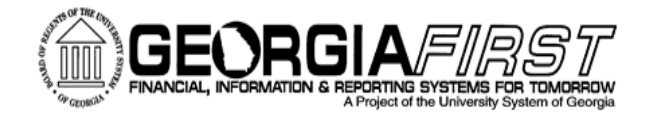

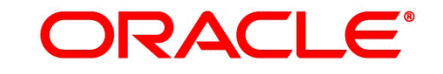

**PEOPLESOFT** 

# Travel and Expenses Upcoming Enhancements

## Kate Smith Information Technology Services

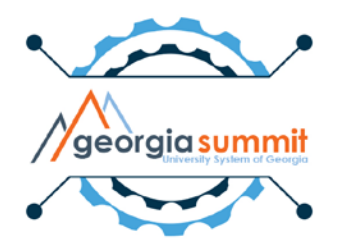

• Friday, December 1

## What is new?

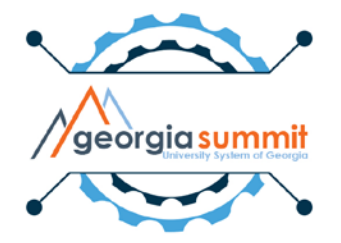

# New Fluid Homepage

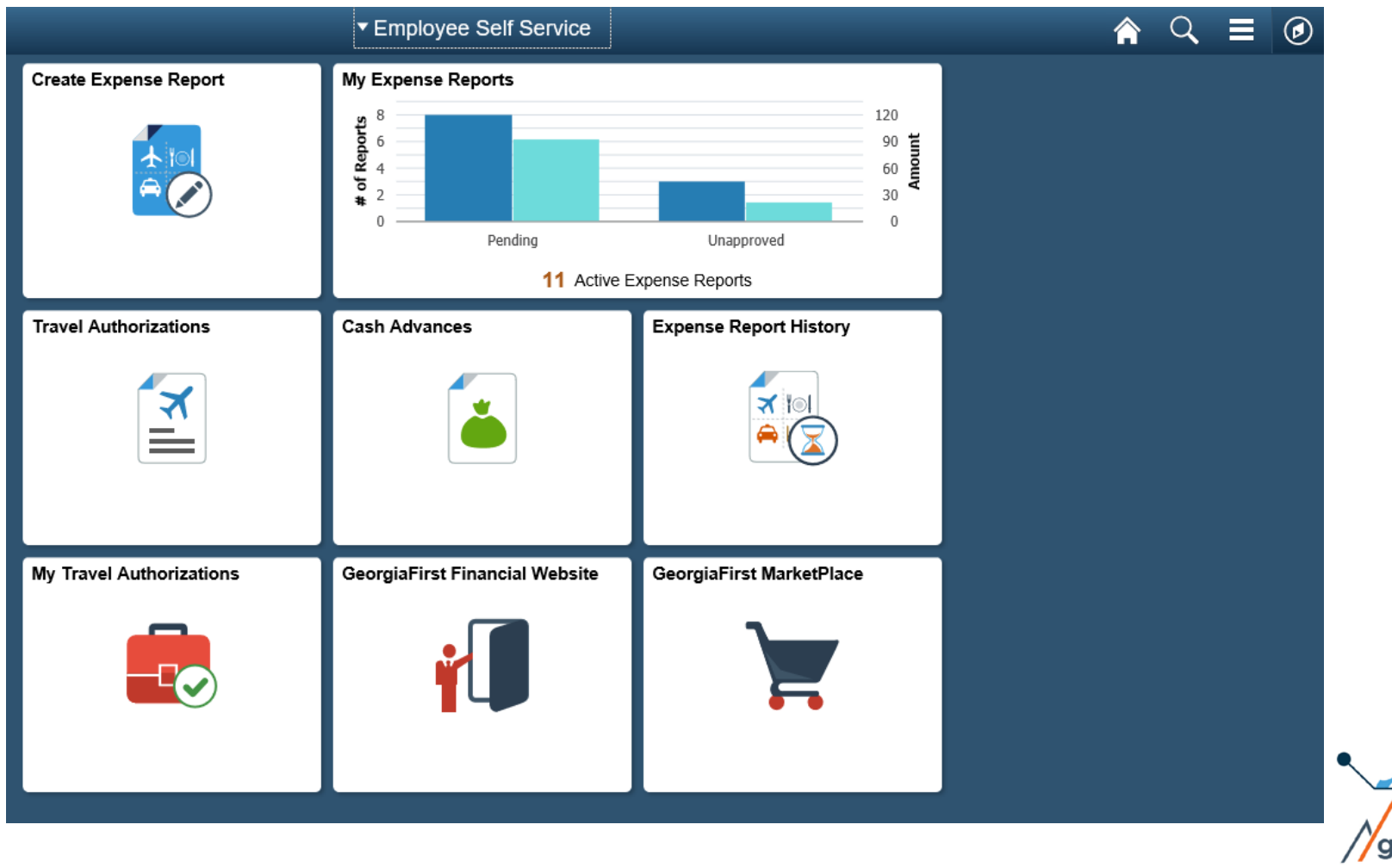

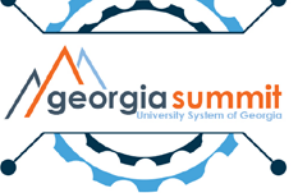

# New Navigation Bar

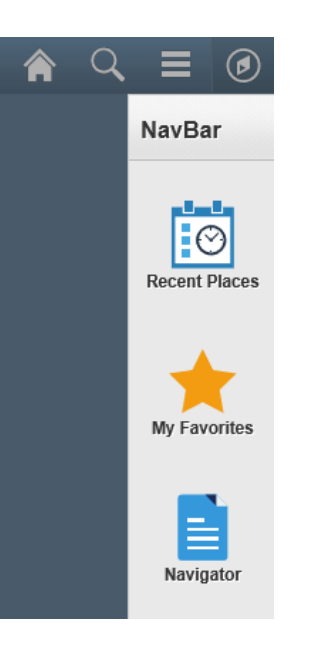

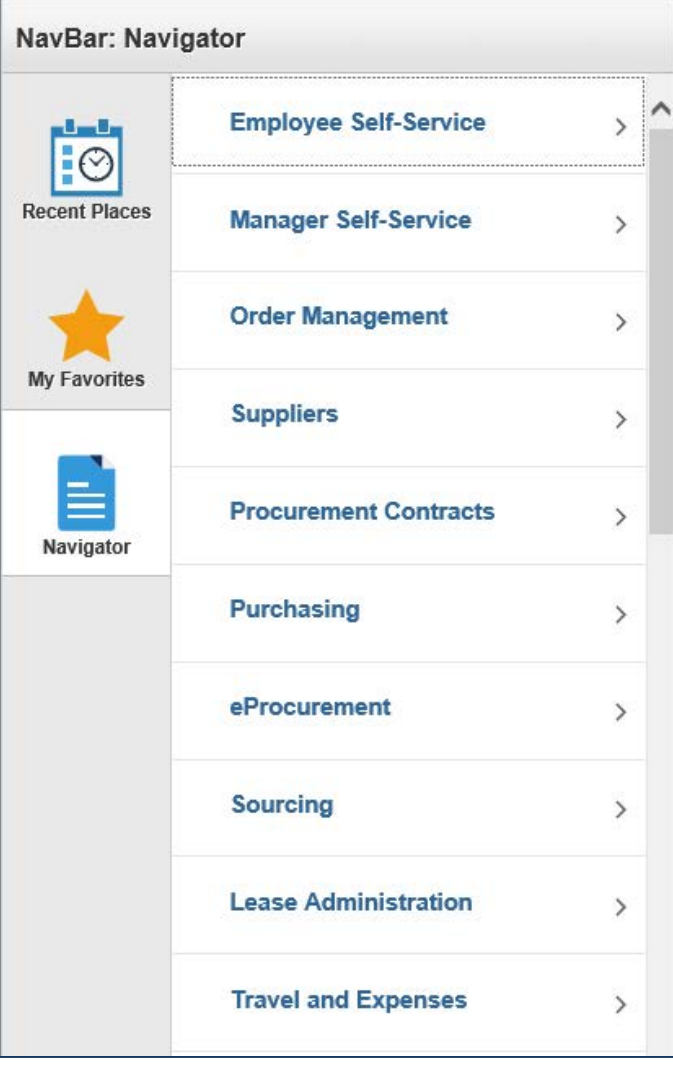

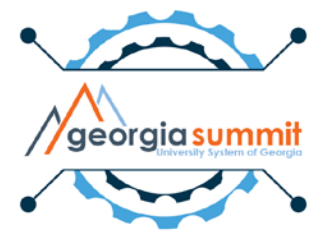

# Travel Authorizations Tile

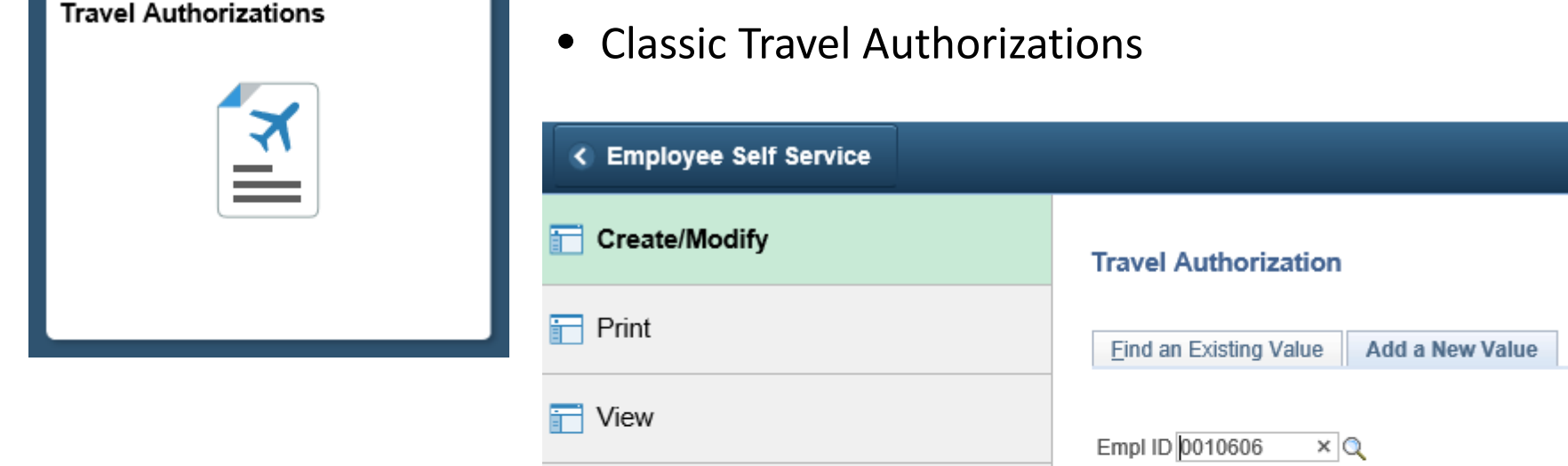

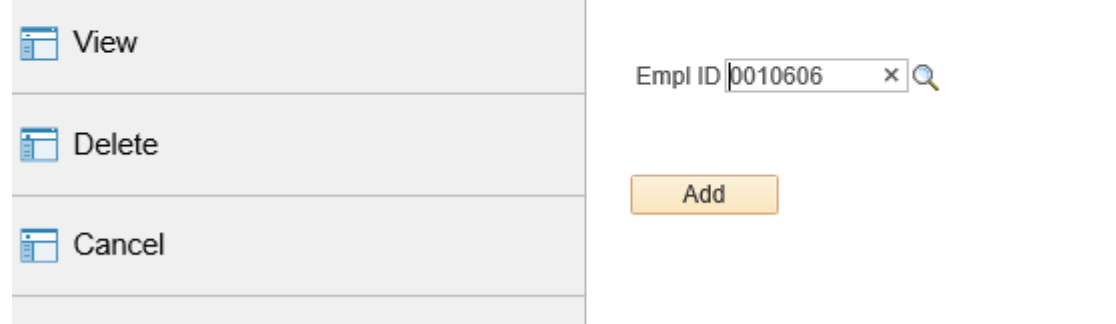

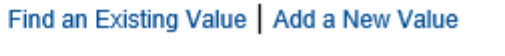

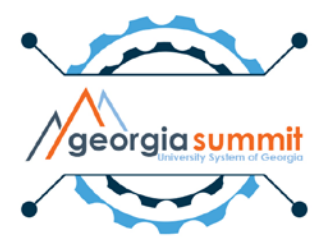

# Cash Advances Tile

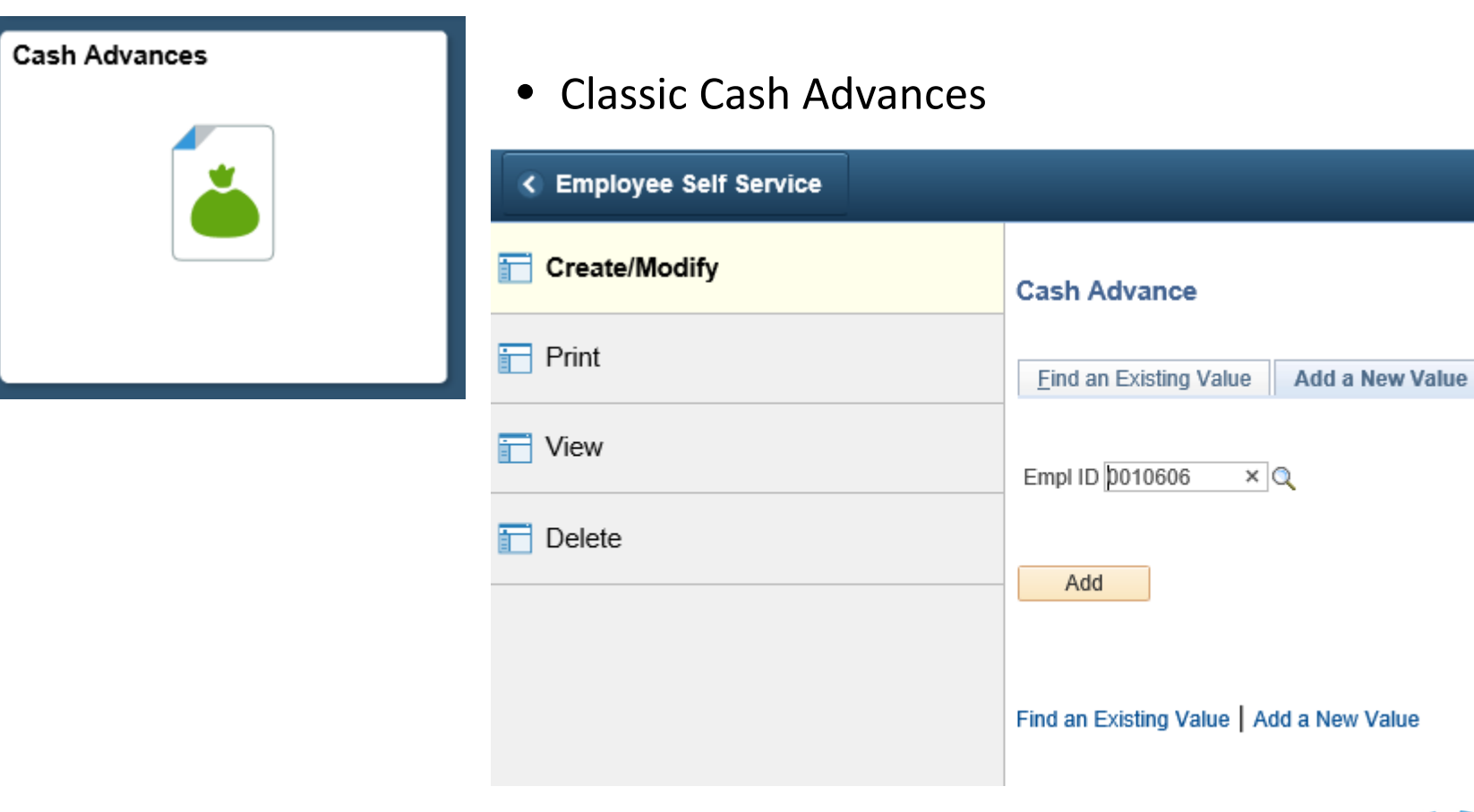

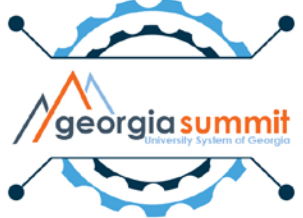

# Create Expense Report Tile

#### **Create Expense Report**

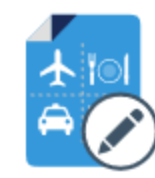

#### Fluid Expense Report Creation

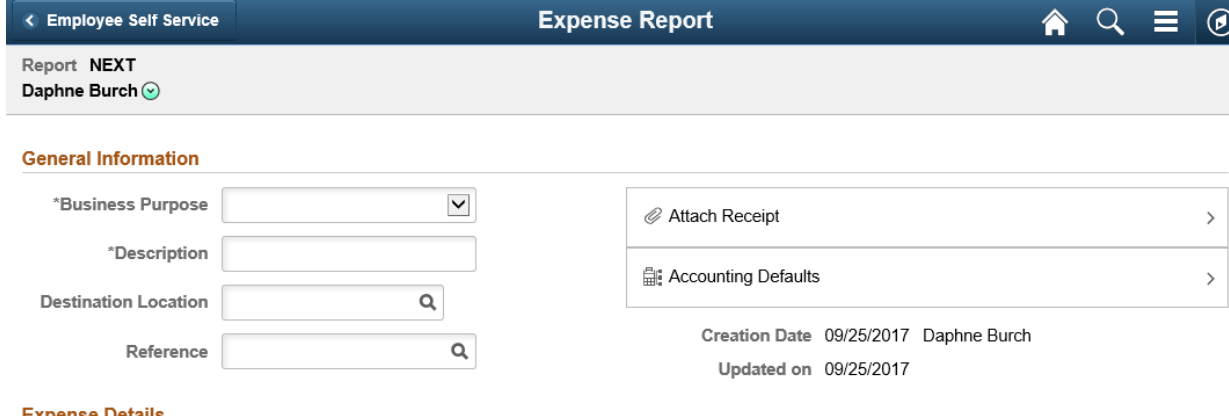

#### **Expense Details**

No expenses have been entered.

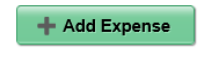

 $\frac{1}{4}$  Quick-Fill

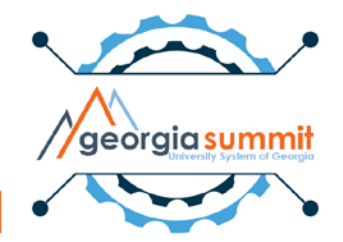

# Notes About Fluid Expense Report Creation

- Designed for basic expense entry on the go
	- Currently cannot apply Travel Authorizations or Cash Advances
	- Currently, Default Accounting For Report does not work to update Accounting Details on all expense lines

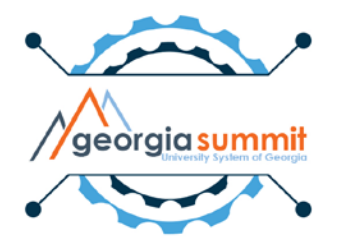

# Classic Expense Report Creation

- Can be accessed from the Navigation bar
	- Employee Self-Service > Travel and Expenses > Expense Reports > Create/Modify
- Functions like current Expense Report creation
- Can add Travel Authorizations and Cash Advances
- Can change Accounting Details on entire report or each line if desired

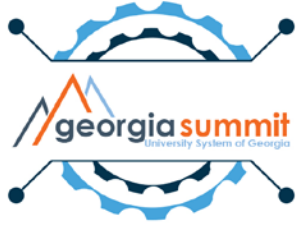

# TAuth and Cash Advance Creation

• Functions just like current Tauth and Cash Advance Creation when accessed from the tiles on the Fluid Homepage

 $\land$   $\alpha$   $\equiv$   $\circ$ ▼ Employee Self Service **Create Expense Report** My Expense Reports  $120$  $90E$ 60 Pending Unapproved 11 Active Expense Reports **Travel Authorizations Cash Advances Expense Report History** র  $\overline{\mathbf{r}}$ My Travel Authorizations GeorgiaFirst MarketPlace **GeorgiaFirst Financial Website** 

• My Travel Authorizations is a Fluid View of your Travel Authorizations

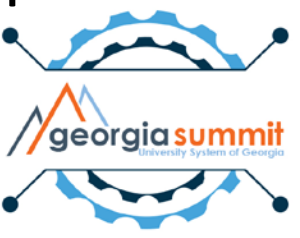

# Release 5.30 Preparation

- All Expense transactions should be in Pending or Approved status
	- Pending status= Created and Saved OR sent back to traveler
	- Approved = Fully through workflow and in Approved status
	- No transactions should be in the approval process

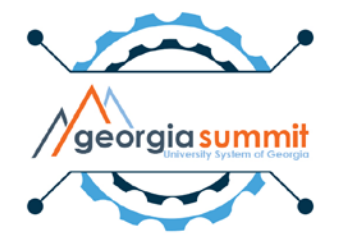

- Fluid = Mobile Functionality
	- Can Create/Submit/View Expense Transactions
	- Can Approve Transactions

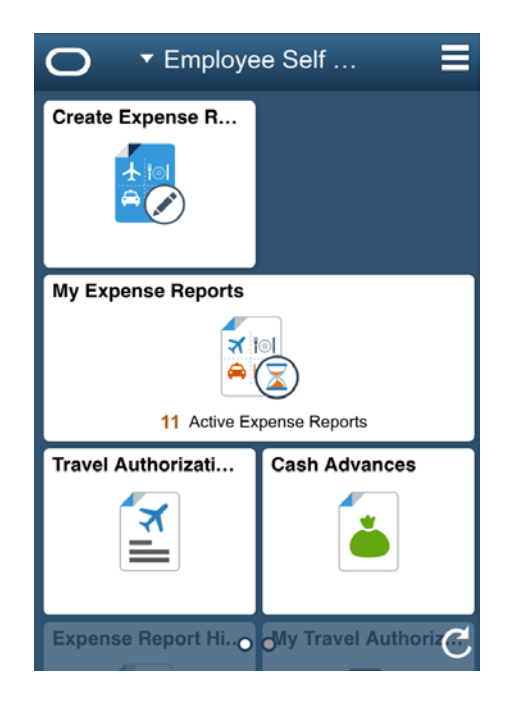

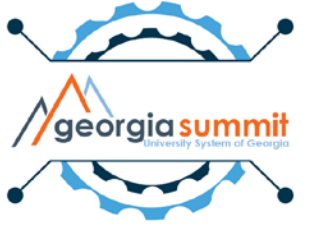

• ElasticSearch

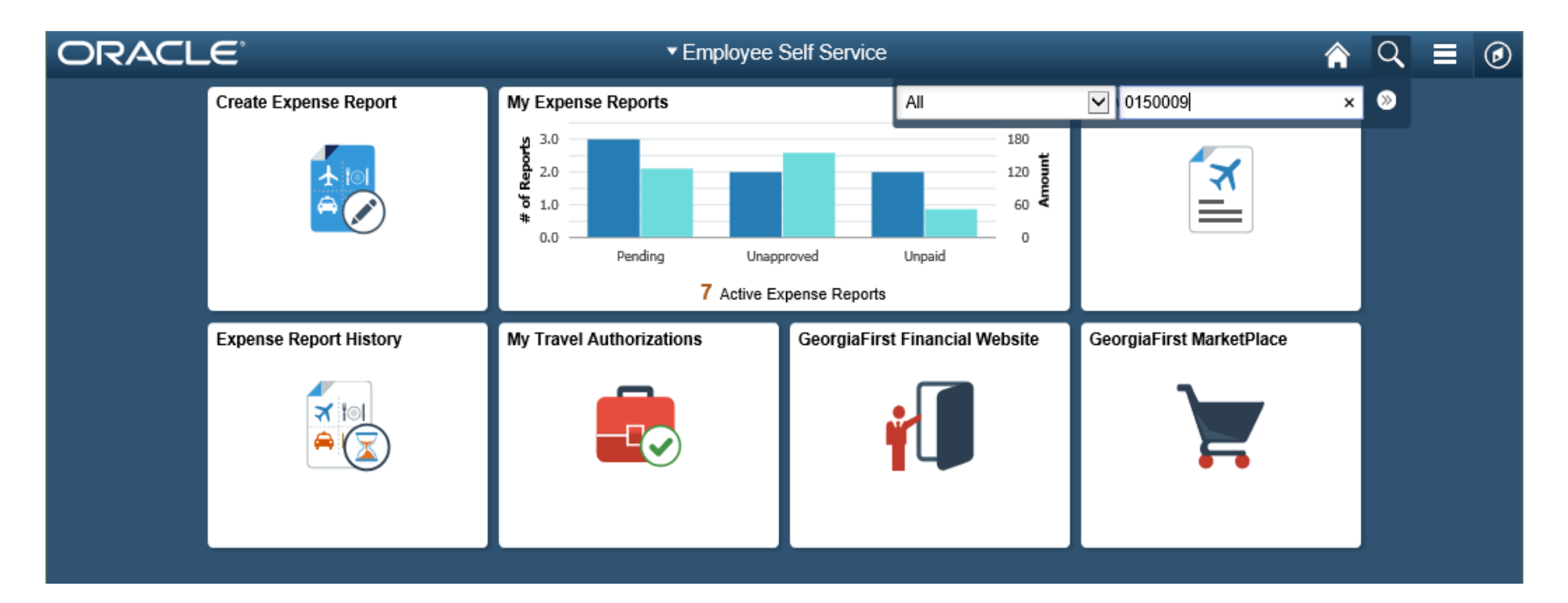

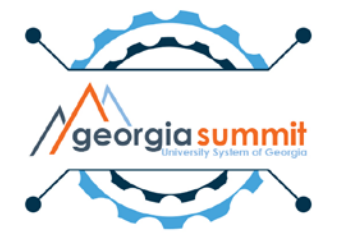

### • ElasticSearch

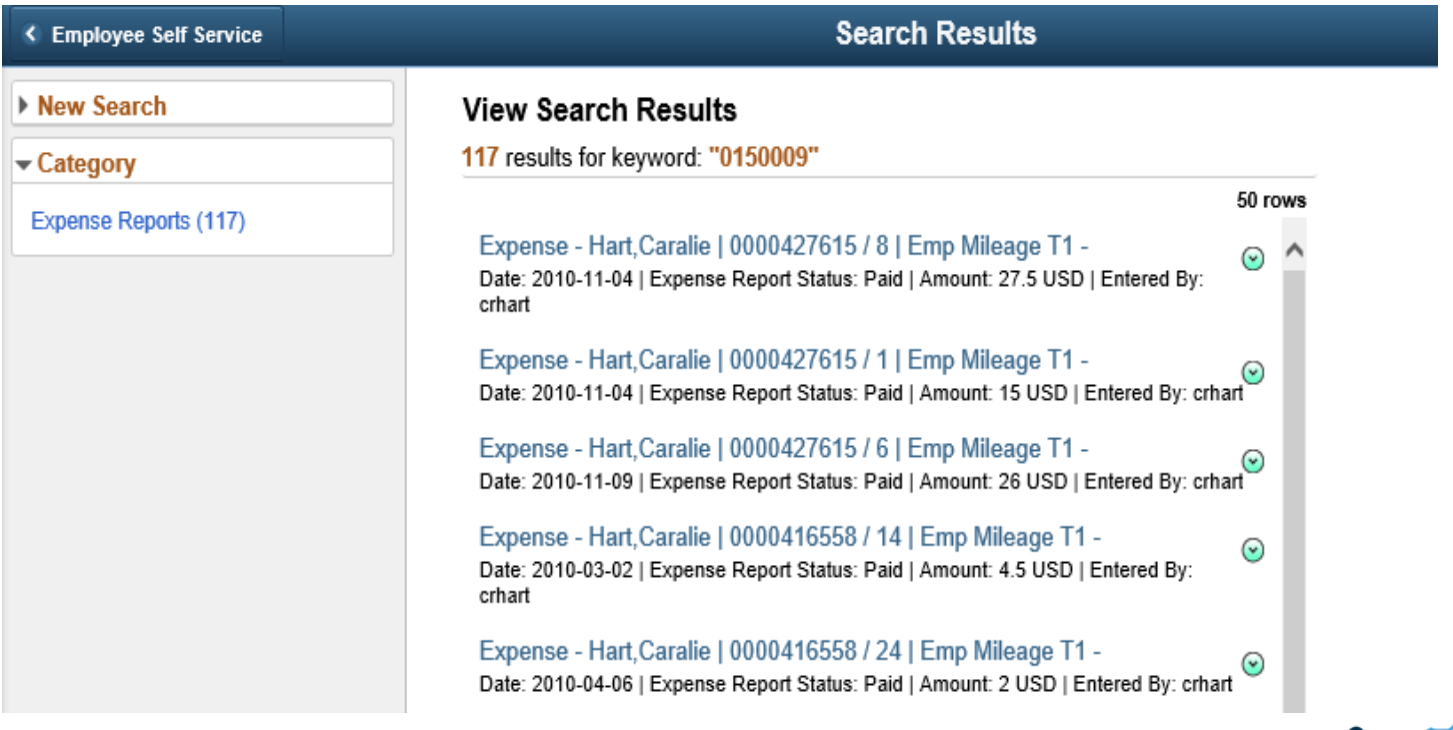

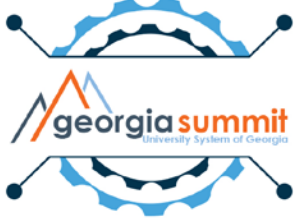

### • ElasticSearch

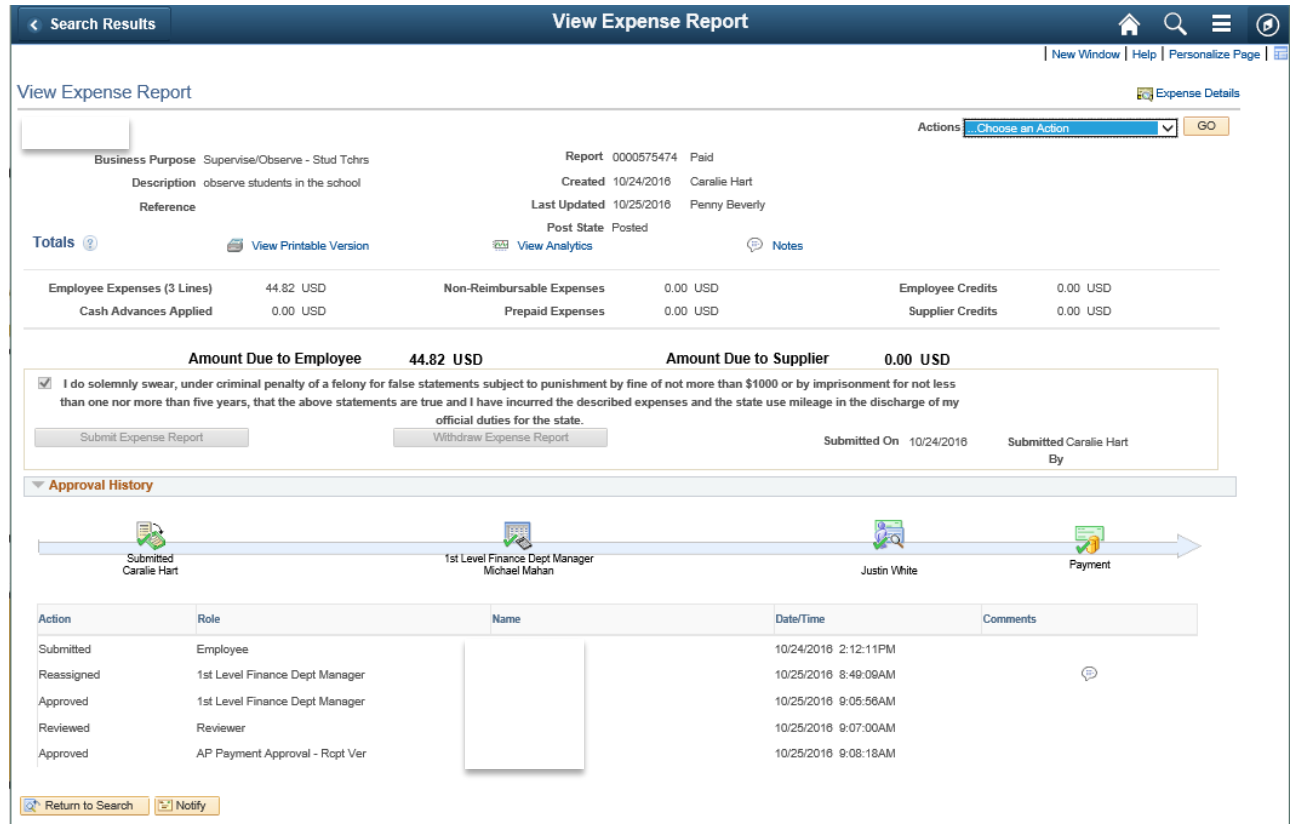

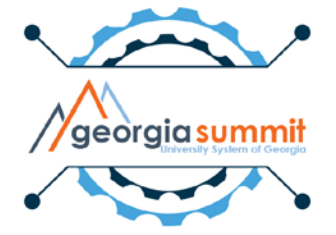

# Release 5.30 Known Issues

- Using Quick-Fill to add meals on Fluid Expense Report causes Amount to be 0.00
- Default Creation Method of Copy From Existing causes error on Fluid Expense Reports
- Default Accounting on Travel Authorizations will not update each line of the Travel Authorization

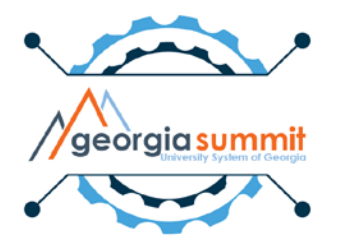

# T & E Module Enhancement Review

- Priorities for Travel and Expense Module:
	- 1. Risk Templates
	- 2. Training and Documentation
	- 3. Attachment capability for Approvers

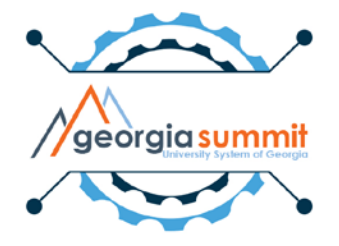

# T & E Module Enhancement Review

- Status of Priorities for Travel and Expenses:
	- 1. Risk Templates In Progress
		- Explore using for Expense Reports approaching 60 day threshold. Plan to prototype and test later this year.
	- 2. Training and Documentation Ongoing
		- New T&E Query & Report Job Aid
		- Job aids around Expense Report creation & Submission
	- 3. Attachment capability for Approvers **Complete**
		- Configuration change made in production on 5/22/2017

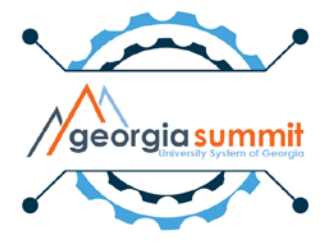

# T & E Module Enhancement Review

- Additional Enhancements for Travel and Expenses:
	- 1. Configuration Cleanup for Expense Types **Complete**
		- During the MER session, existing values were reviewed and users provided input on changes needed.
		- This cleanup made for a more user friendly experience and included items like:
			- Removal of required fields that are no longer necessary
			- Improved Expense Type Descriptions
		- Changes made in production on 5/22/2017.

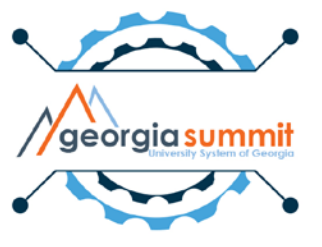

## Questions?

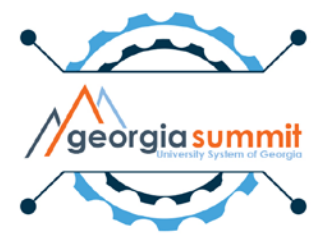